## **Daymap Mobile App for Parents**

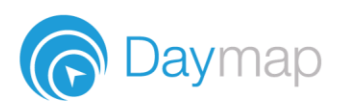

Daymap provides a free mobile app for both Android and iPhone users. iPhone users require a minimum of iOS 9.0 and Android users require a minimum of 4.4 (KitKat).

Once you have downloaded the free app, you will be able to log in to view a range of information including:

- Push notifications of messages
- View all student information: attendance, reports, assessment and results, and student records and notes
- Calendars and events
- Book Parent-Teacher Interviews

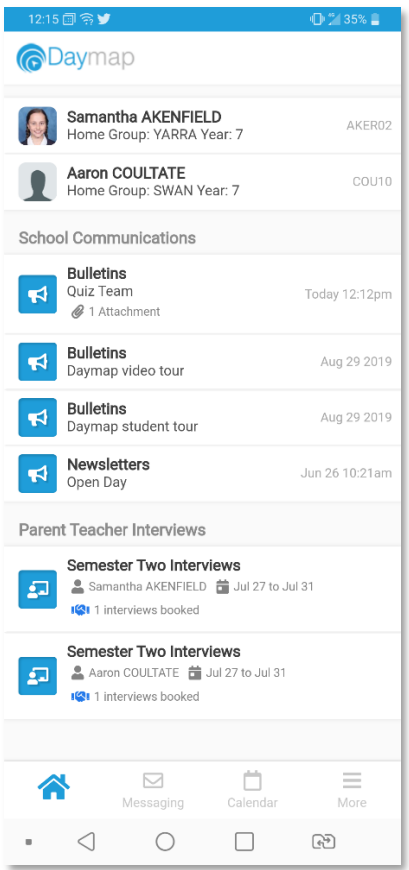

## **Using the App for the First Time**

Download the **Daymap Mobile** app from your app store

**Apple App Store**

<https://apps.apple.com/au/app/id1494799850>

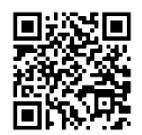

**Google Play Store** 

<https://play.google.com/store/apps/details?id=net.daymap.mobile>

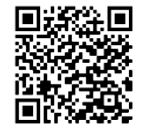

When using **Daymap Mobile** for the first time, you will need to launch the app via a link in your School's Daymap web application (this link can also be used to download the app). Subsequent uses of Daymap Mobile can then be made by tapping the Daymap app icon in your list of apps.

Open the browser and navigate to https://oakbank/[daymapconnect.](https://[yourdaymapurl]/daymapconnect) Login with your Daymap username and password and then click on the mobile icon at the top of your screen.

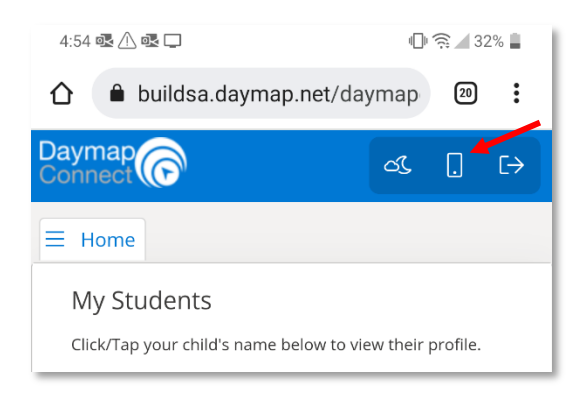

You may be requested to allow Daymap to send you notifications, this will be required if you wish to receive push notifications when you receive a message from the school.

Depending on your device, you may need to re-enter your credentials for the home screen of the app to load.